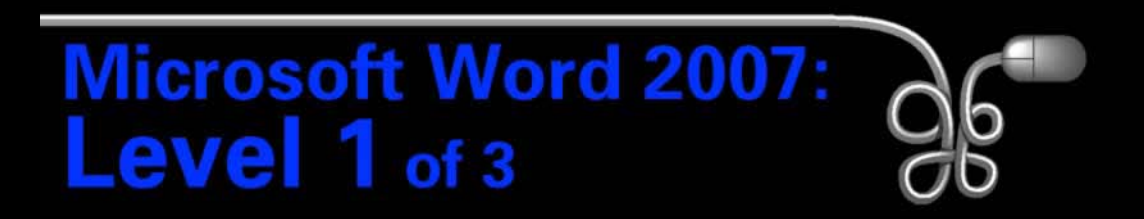

#### Lesson 1: Working with Word Basics

[Return to the Word 2007 web page](http://www.labpub.com/learn/word07_L01)

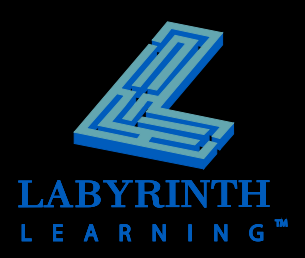

# **What Is Word 2007?**

### **P Document Authoring Program**

- ▲ Memos, letters, reports
- ▲ Mail merge
- ▲ Desktop publishing
- ▲ Web pages

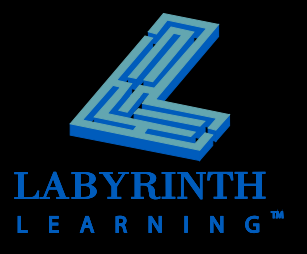

# **The Word 2007 Window**

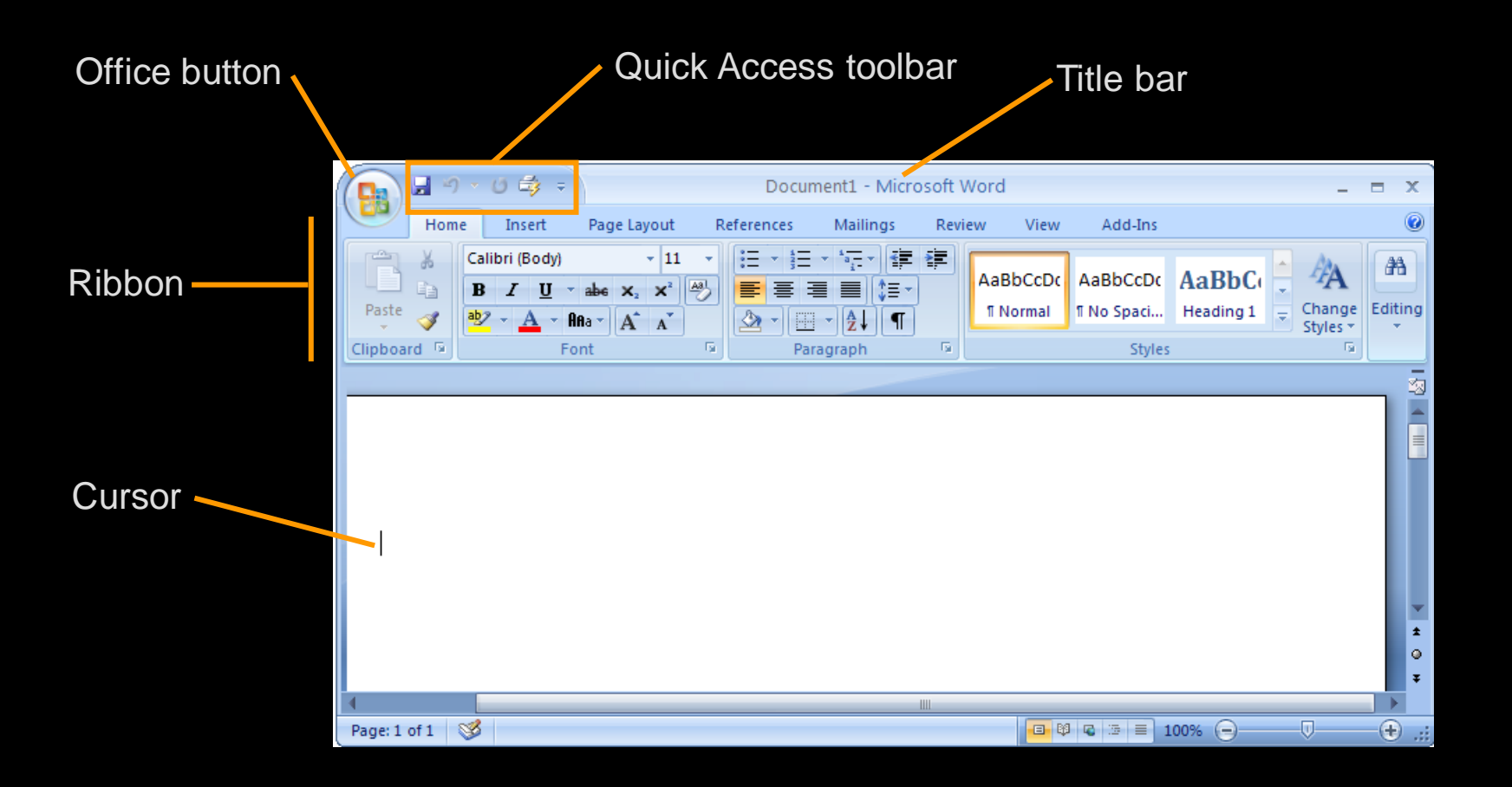

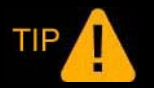

*When you type, the characters appear at the cursor.*

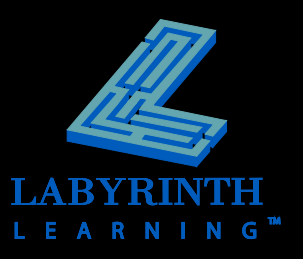

# **Opening Documents**

#### The Office menu contains the Open command

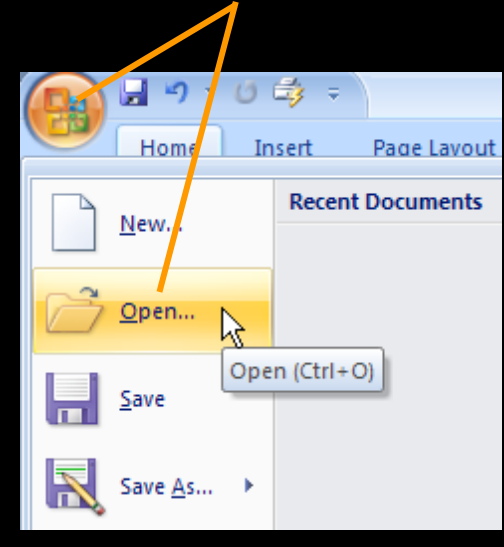

Navigate in the Look In field to locate student exercise files

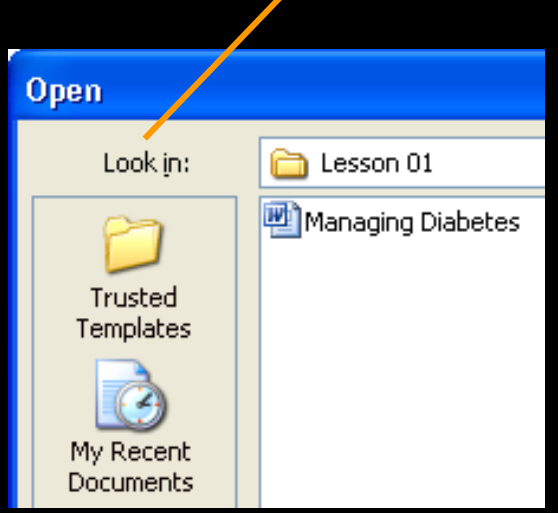

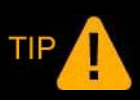

*You can double-click a document name icon to open it.* 

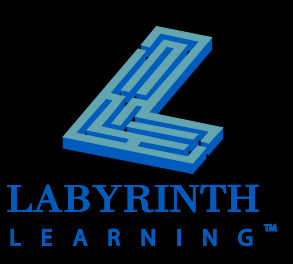

## **Opening Older Word Documents**

 **A convert command is available on the Office menu if you want to upgrade a file to Word 2007**

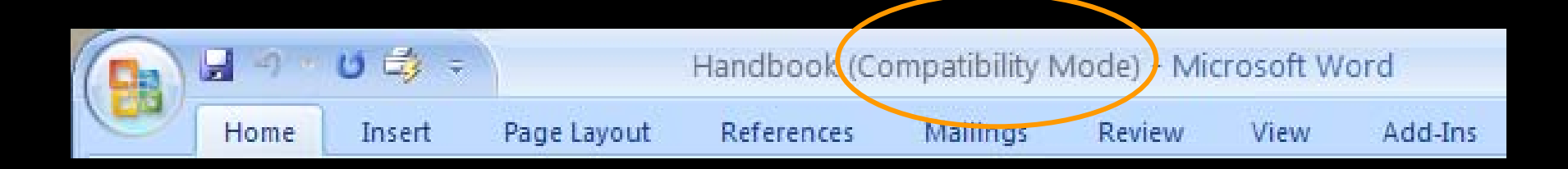

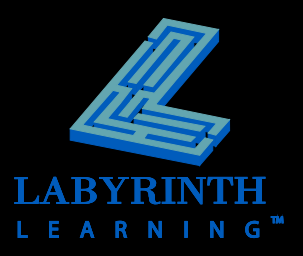

# **The Ribbon**

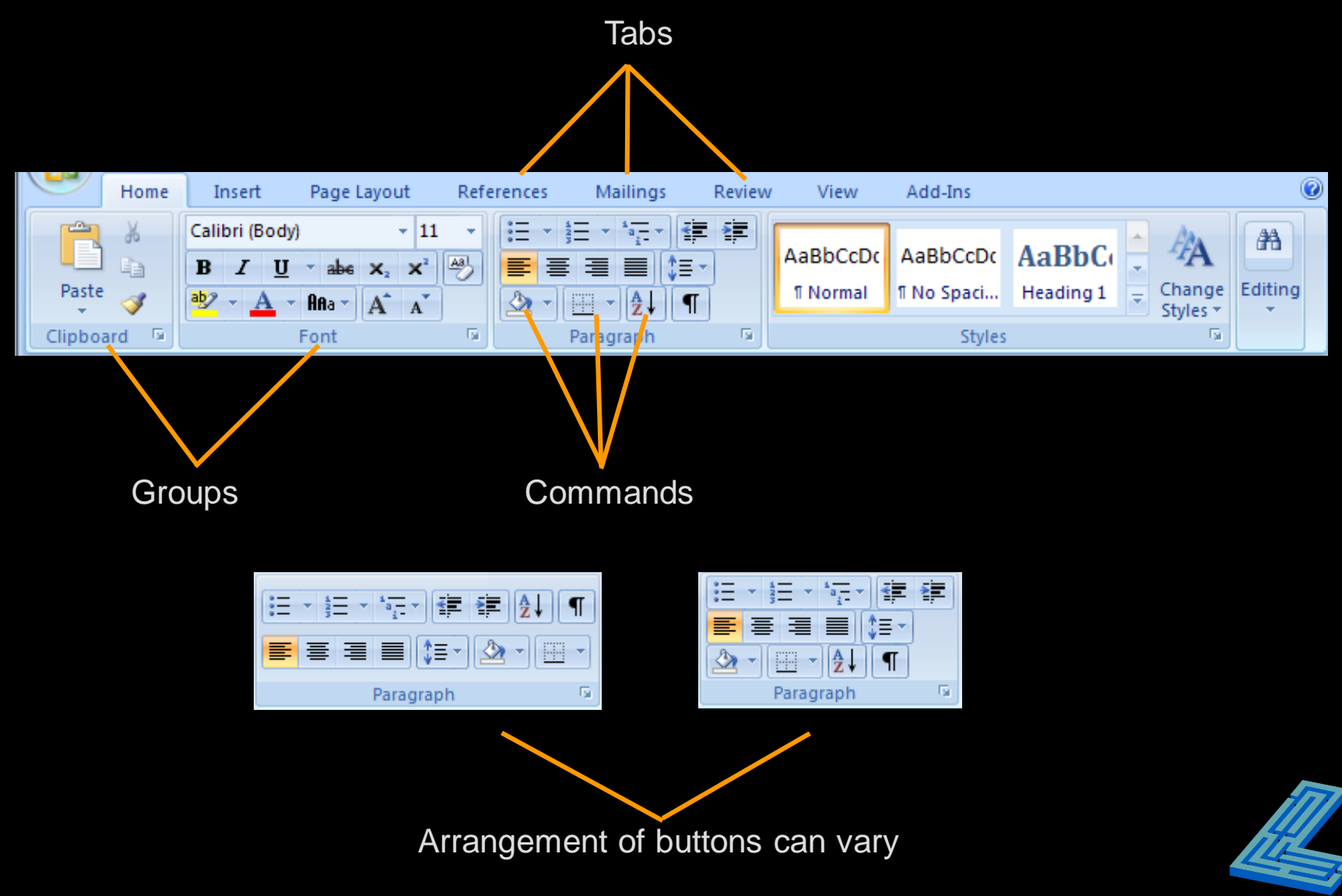

## **Contextual Tabs**

#### Appear in context with the task being performed

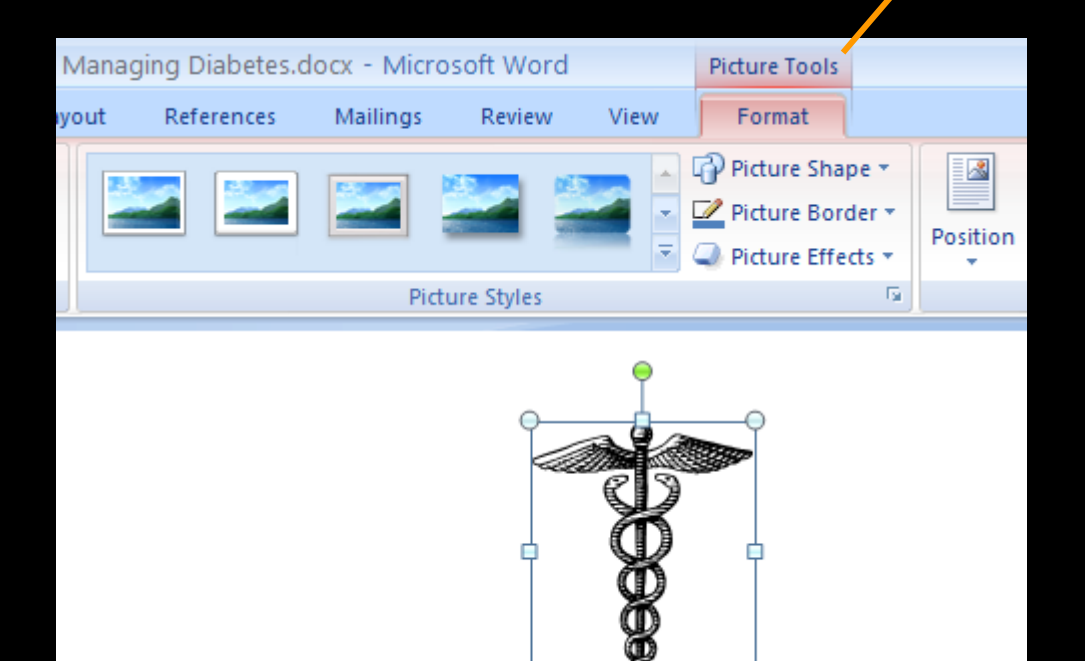

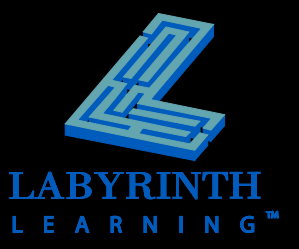

# **Dialog Box Launcher**

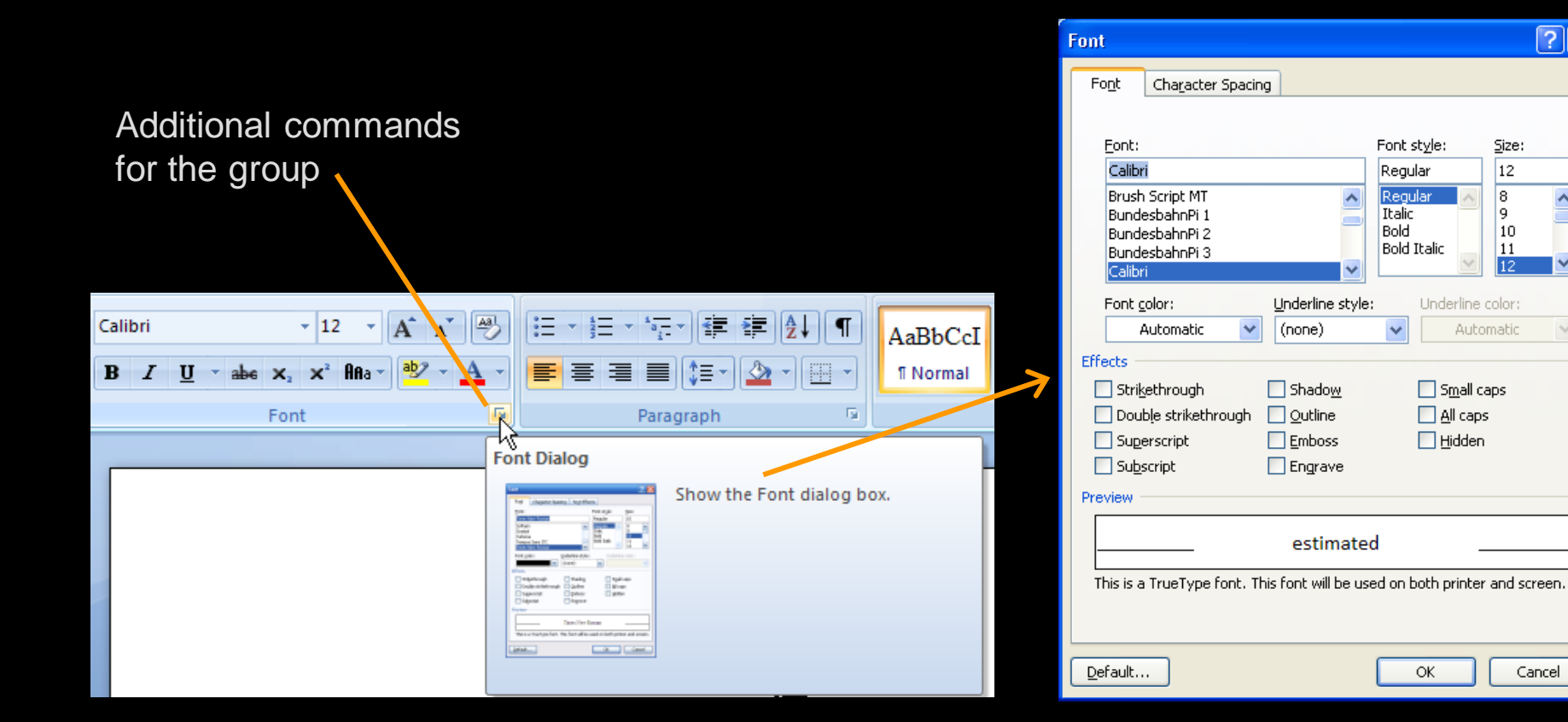

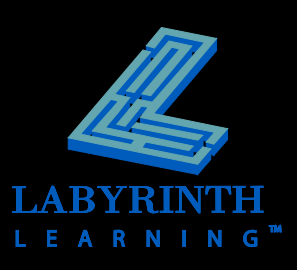

Cancel

 $\boxed{?}$   $\boxed{\times}$ 

 $\overline{\mathbf{A}}$ 

 $\vee$ 

## **Live Preview Galleries**

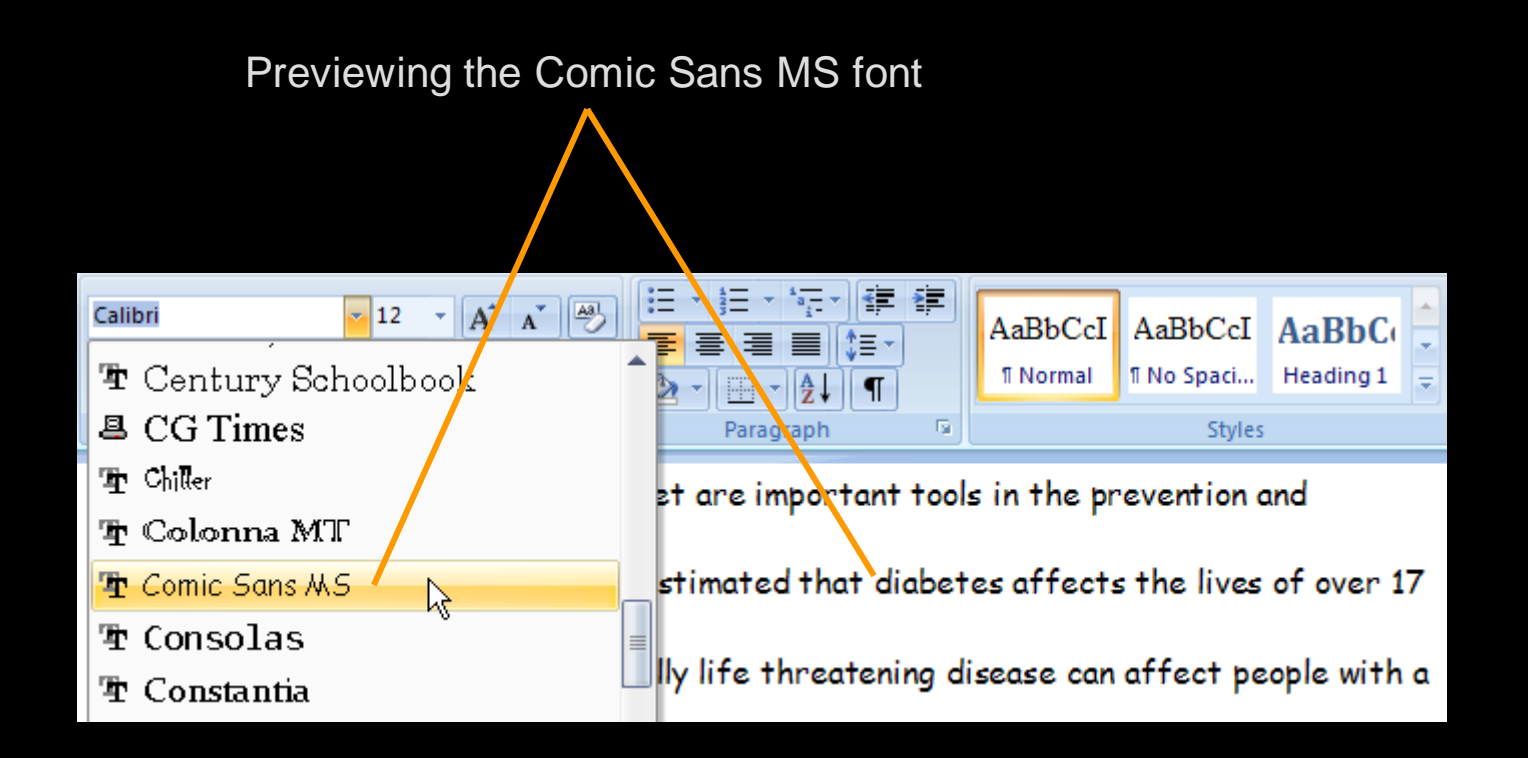

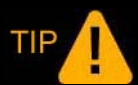

*Select the text, and then preview it.*

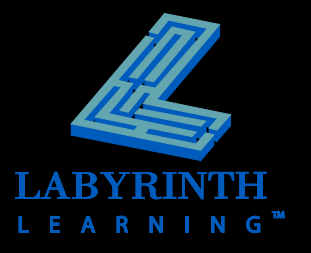

## **Hide the Ribbon**

#### **Create more room on the screen to work**

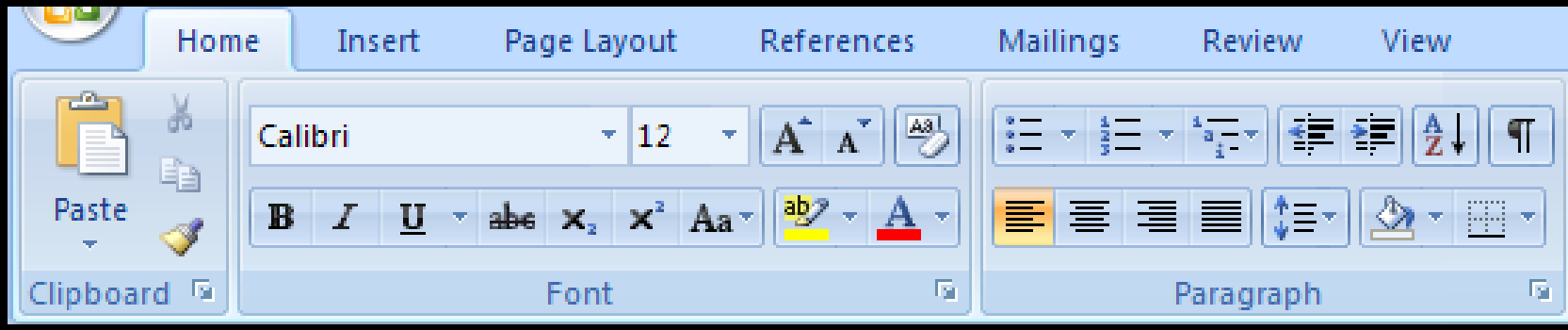

Expanded view

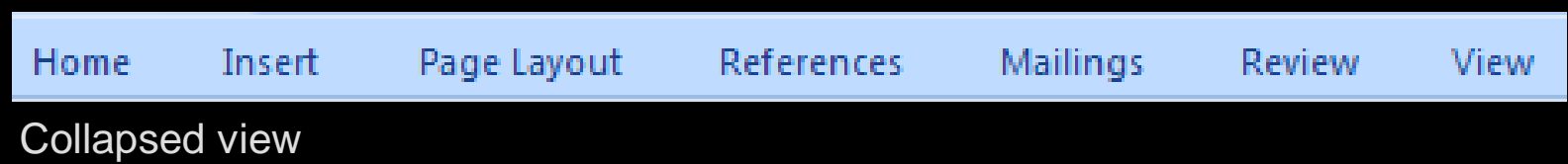

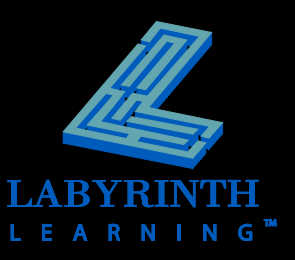

## **The Quick Access Toolbar**

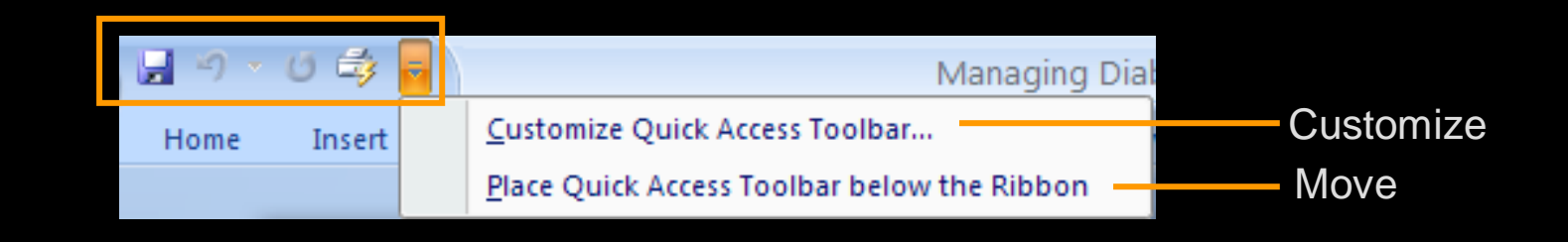

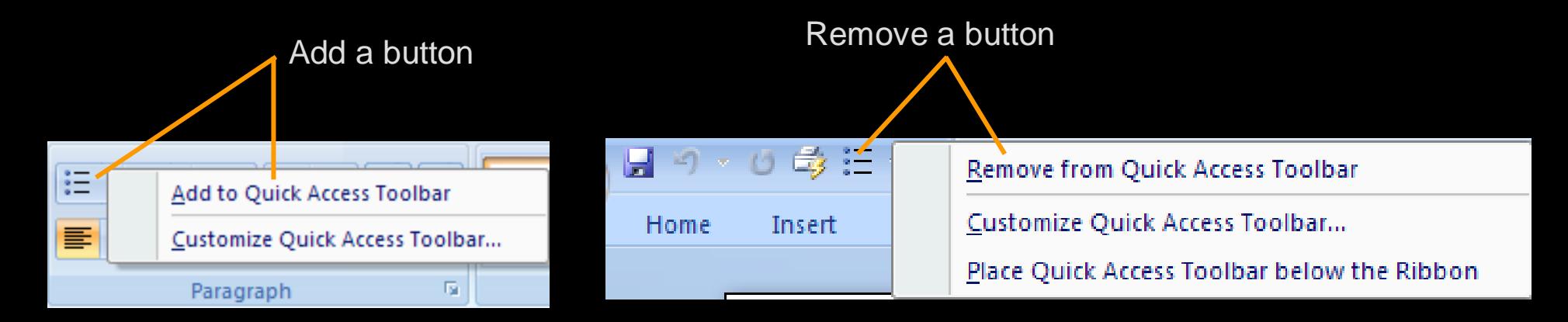

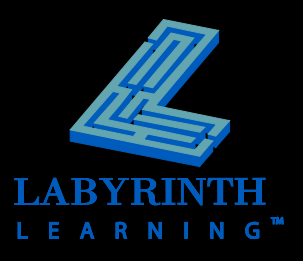

## **The Mini Toolbar**

### **Figure 1 Frequently used formatting commands**

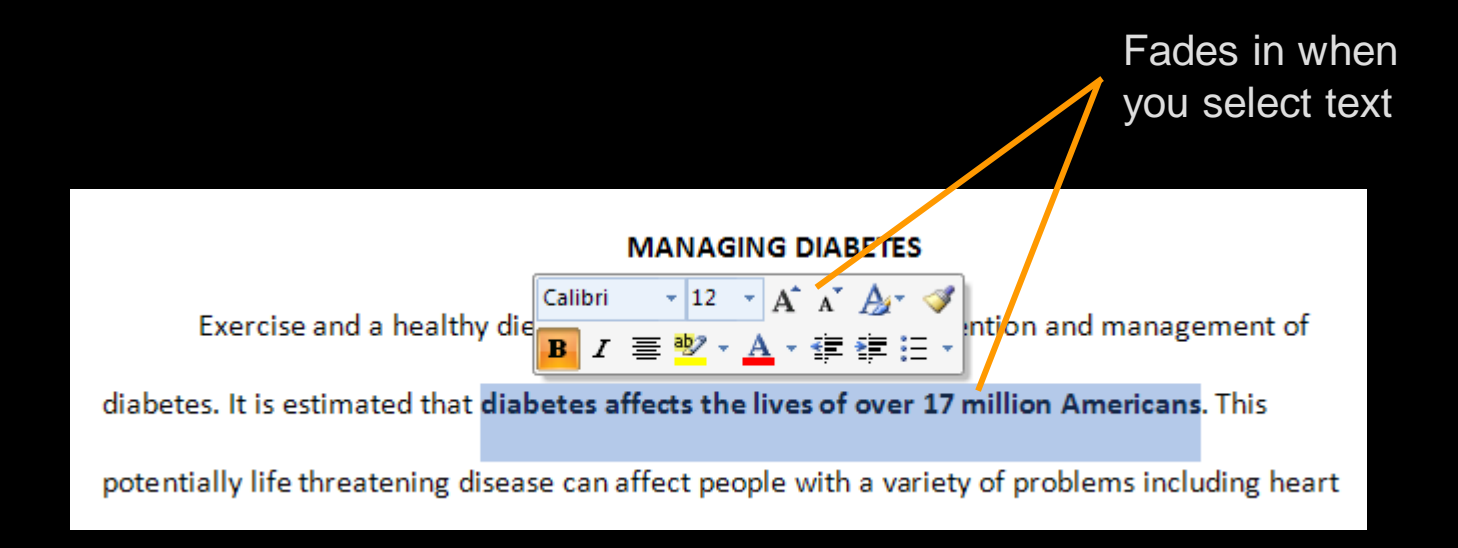

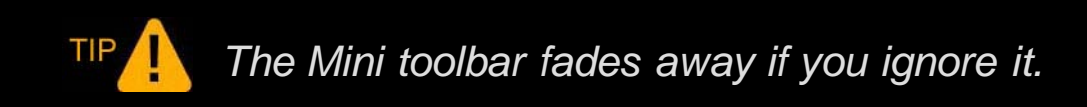

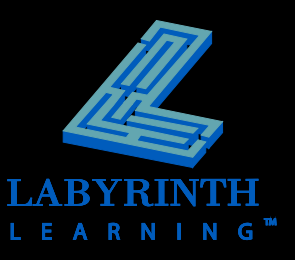

# **Navigating with the Scroll Bar**

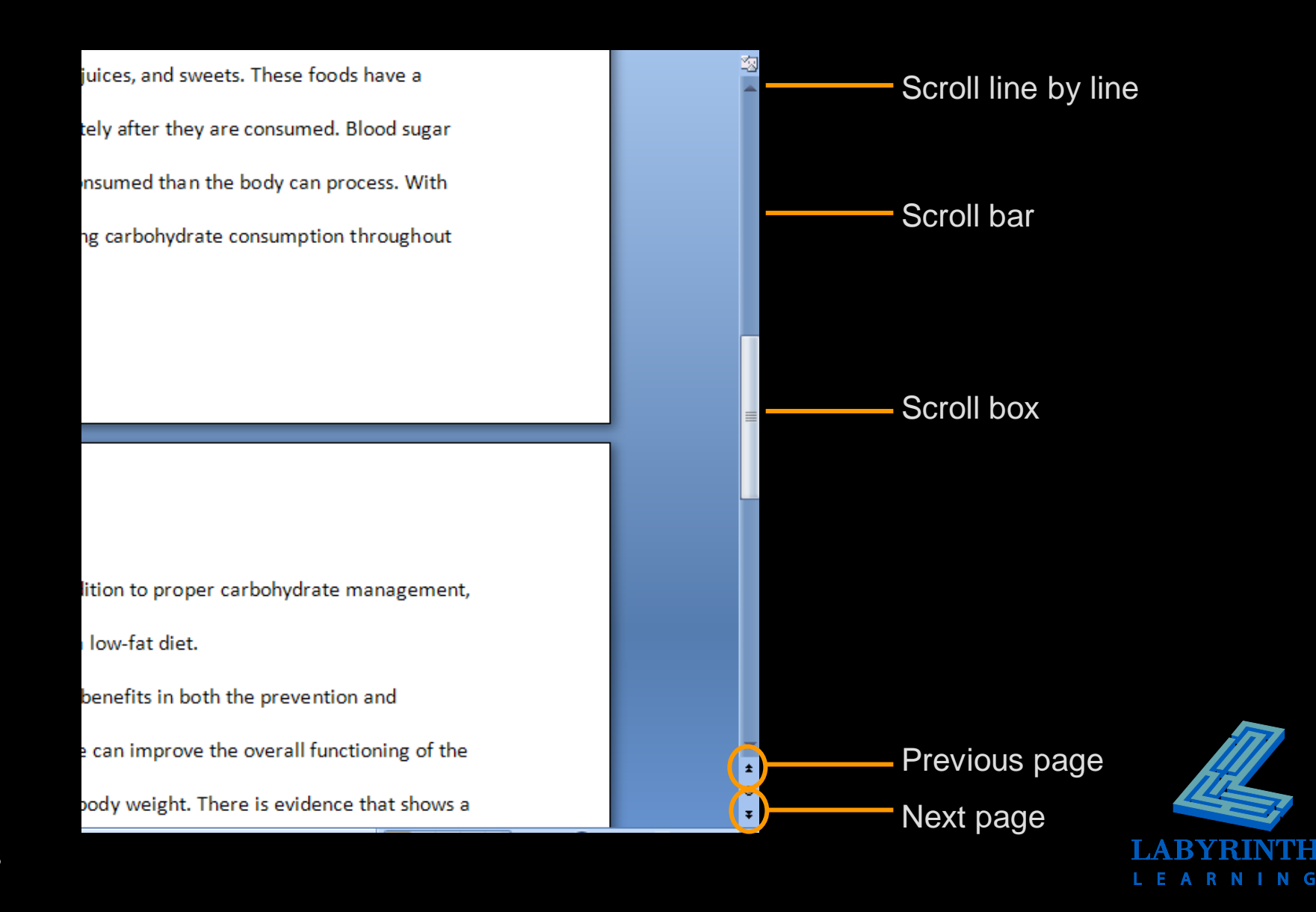

# **Navigating with the Keyboard**

#### **Ways to navigate:**

- **△ One character at a time**
- ▲ One word at a time
- ▲ Up/down a line
- ▲ Up/down a screen
- ▲ Beginning/end of line
- ▲ Beginning/end of document

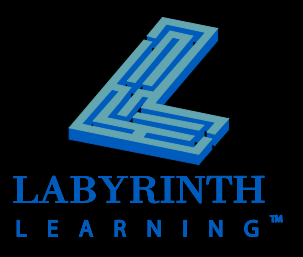

## **Closing Documents**

TIP

### **The Office button menu contains the Close command**

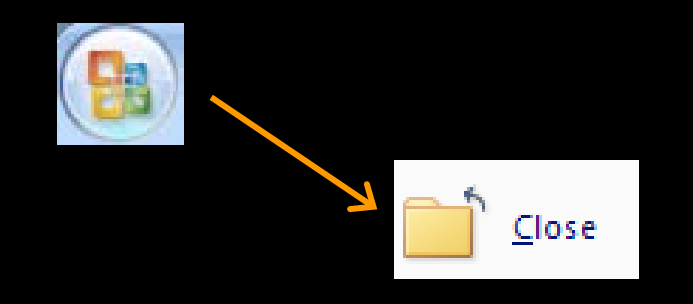

*If changes were made since the last Save, Word asks to save before closing.*

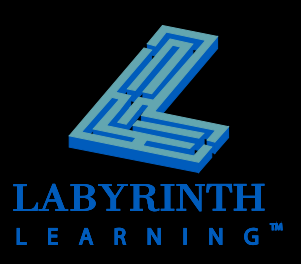

## **Starting a New Document**

### **The Office button menu contains the New command**

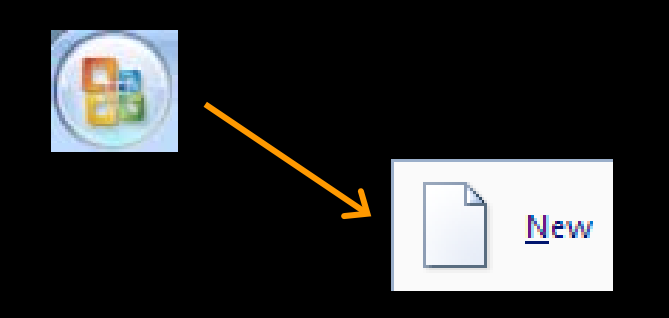

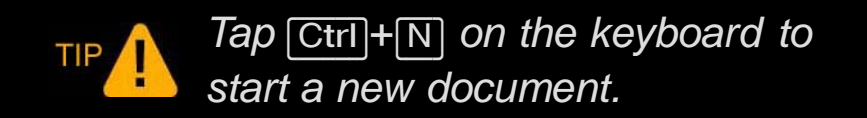

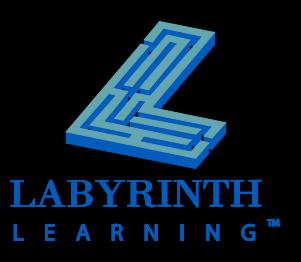

# **Getting Help**

Search for to

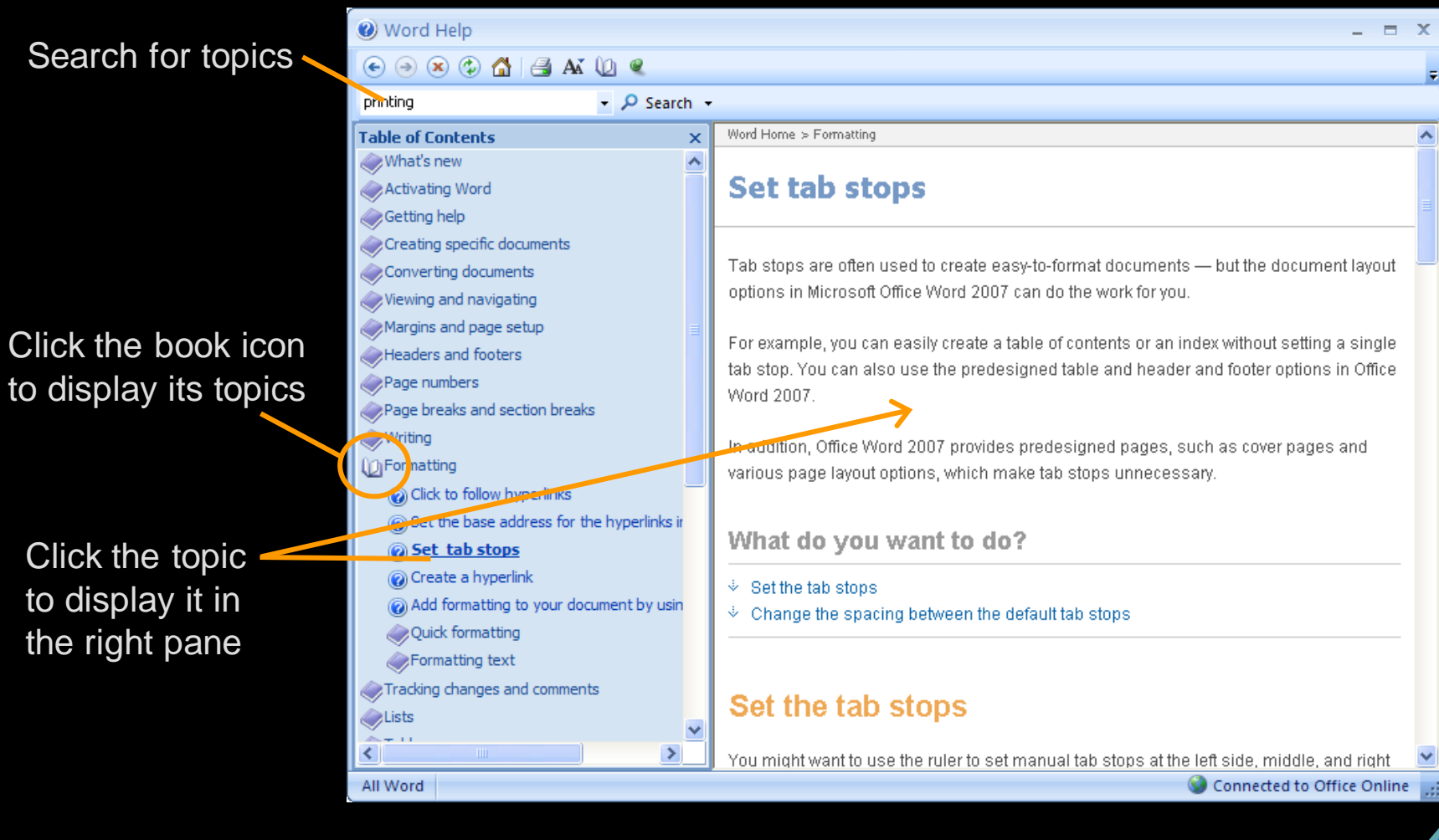

**LEARNING** 

17

# **Exiting From Word**

**F** The Office button contains the Exit Word **command**

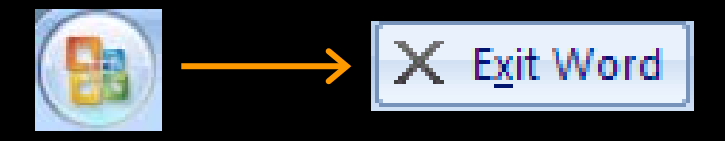

 **Closes the application and all open documents**

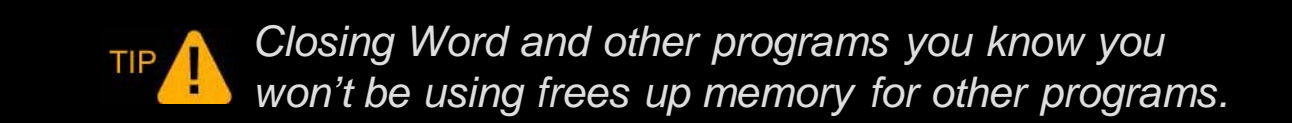

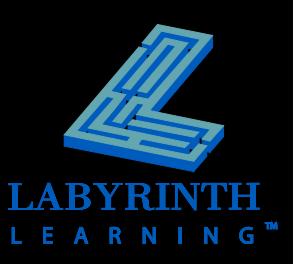

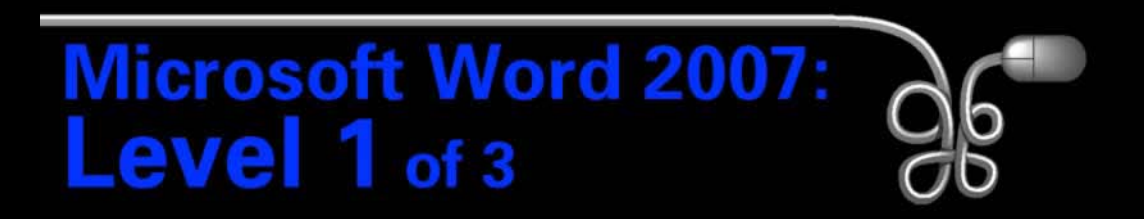

#### Lesson 1: Working with Word Basics

[Return to the Word 2007 web page](http://www.labpub.com/learn/word07_L01)

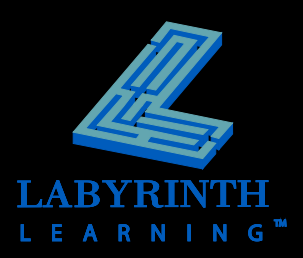